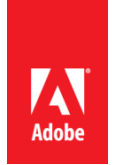

# **Photoshop CS6 Public Beta New Features and JDI's List**

Adobe has completed 65 JDIs for CS6. The team has worked on these smaller areas that make a big difference to so many users. The idea for many of these JDIs came directly from Prerelease users. Thank you for your input and continued feedback.

# **Brushes**

- o HUD brush resize and hardness can now change opacity
- o Increase brush size to 5000px
- $\circ$  Change color dynamics to per stroke instead of per tip (user option for old behavior)
- o Brightness/contrast slider for textures when painting
- o Brush projection for static tips
- o Brush cursor reflects brush dynamics for round and captured tips

# **Eyedropper**

- $\circ$  Show the sample size popup for the various eyedropper tools (black point, white point, etc.)
- o Add ignore adjustment layers options bar item for the eyedropper
- o New mode for eyedropper to select layers current and below

# **File formats**

- $\circ$  Read common stereo image pair formats (JPS, PNS) Allow for more bit depths in TIFF files
- o Read BIGTIFF format
- $\circ$  Give the user choices regarding how they want transparency treated in OpenEXR on file open

# **Grammar**

- o Policed throughout app
- o Use consistent grammar style in the title of dialog windows (no commands such as "Choose a color:")

# **Layers**

- o Add a contextual menu item that deletes a layer effect not just disables it
- o Add dither options to Layer Styles for Gradient Overlay and Gradient Stroke
- o Allow 00 or Shift 00 to work when setting layer/fill opacity (previously no way to get 0%)
- $\circ$  Add bicubic sharper & bicubic smoother options when free transforming layers
- o Allow changing of blend modes for multiple layers at once
- o Allow locking of multiple layers
- o CMD+J to duplicate layers and layer group
- o Allow changing color labels to multiple layers at once
- o Layer tooltips to include layer name (if defined)
- o Opt+click on toggle arrows (groups and effects) in layer panel should close all targets
- o Show blend if/Blending Effects badge on layer
- o Show correct opacity and blend mode values for hidden layers
- $\circ$  Tab goes to next layer on inline layer rename, SHIFT + TAB goes to previous
- $\circ$  New command to raster layer effect into layer, merging the selected layers into themselves
- $\circ$  Reorder effects in the layers palette to match the Z---order style/blend mode (bottom most effects in terms

of blending order, drop shadow is below the other effects

# **Liquify**

- o Resize Liquify brush with shortcuts
- o Increase maximum Liquify brush size Add option to load last mesh

# **Presets**

- o Add new document presets for common devices (e.g. iPhone, iPad, etc.)
- o Add new Gradient Map presets for toning and split---toning
- o Sticky reorganization of tool presets (changes persist after re-launch) Add Contact Sheet II as an Automation option

# **SDK**

- $\circ$  Add the ability to return an array of guides in a document from the scripting SDK
- $\circ$  Add ability to access tool name associated with the tool preset name via scripting

# **Selections**

- o Make the marquee, lasso, and mask panel feather values support decimal places like the feather dialog
- o Remember feather radius when showing dialog for selection from a path

# **Transform**

- o Improve dragging of vector curves
- o Don't hide smart object icon when transforming a layer
- $\circ$  Rotate 90 with even x odd pixel dimension to be smooth (biango.com)
- o Undo or disable auto ---rotate on open

# **UI**

- o Remove the app bar and reduce the drag/app bar over 30%
- o [Windows] New/open document to context click on a document tab (has always been on Mac, now
- o Windows too)
- o Add "Don't show again" checkbox to Purge warnings

# **Miscellaneous**

- o Enable Split Channels for documents with layers
- $\circ$  Select Hex field by default and allow clipboard pastes with # in contents (i.e. #fffffff)
- o Increased GPU stability by prequalifying GPUs on the fly before use
- $\circ$  Auto---select the best resample method based on the type of resize
- $\circ$  Enable Invert and Threshold adjustments for masks in 32 --- bit
- o Hold SHIFT during startup to disable 3rd party plugins
- $\circ$  Add warning message that 16 ---bit images cannot display their file size in the Save as JPEG dialog
- o Add command to insert "lorem ipsum" for type